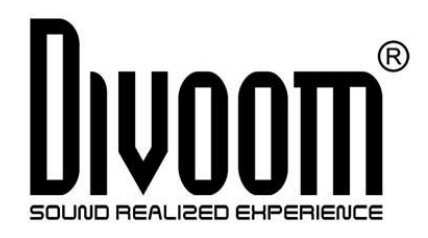

# INSTRUKCJA OBSŁUGI GŁOŚNIK BLUETOOTH DIVOOM TIVOO-MAX

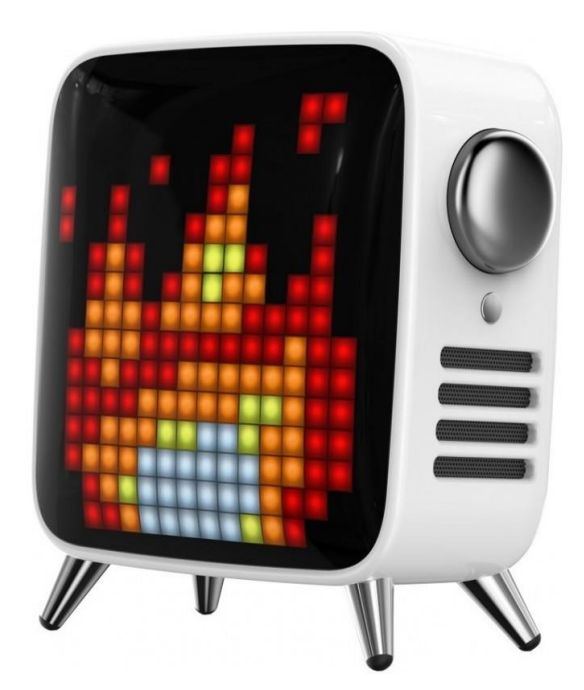

www.divoom.pl

## Środki ostrożności

Przeczytaj uważnie następujące instrukcje:

- Należy postępować zgodnie z instrukcjami dotyczącymi instalacji produktu i instrukcji obsługi.
- Zawsze umieszczaj głośnik na gładkiej i stabilnej powierzchni.
- Ustaw głośnik na otwartej przestrzeni, aby uzyskać najlepszą jakość dźwięku. Nie blokuj otoczenia głośnika.
- Nie należy wpychać żadnych przedmiotów w otwory wentylacyjne lub gniazda. Nie używaj dużej siły do głośnika.
- Proszę utrzymywać głośnik w pomieszczeniu o temperaturze pokojowej. Nie należy słuchać głośników w pobliżu źródeł ciepła (takich jak kaloryfery, rejestratory ciepła, piece, kominek lub bezpośrednie światło słoneczne).
- Nie umieszczaj głośnika w pobliżu źródła otwartego ognia.
- Nie próbuj samodzielnie naprawiać głośnika. Zawsze należy postępować zgodnie z instrukcjami wykwalifikowanego personelu serwisowego.
- Aby uniknąć ryzyka porażenia prądem elektrycznym, nie należy wystawiać głośnika na działanie mokrej powierzchni.

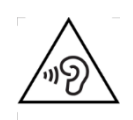

• Stosuj odpowiedni poziom głośności aby chronić słuch.

## Tivoo twój osobisty asystent

Posiada wyświetlacz 16x16 pikseli i głośnik z dostrojonym DSP. Ma też wiele ustawień, a także nową aplikację mobilną. Wspólnie z użytkownikiem poznacie wszystkie możliwości w sieci muzyki i sztuki pikseli.

Dziękujemy za zakup produktu Divoom. Przeczytaj uważnie całą instrukcję. Możesz również odwiedzić stronę divoom.pl, aby poznać więcej na temat innych produktów.

Ze względu na charakter produktu technologicznego instrukcje w tym dokumencie mogą ulec zmianie bez wcześniejszego powiadomienia. Jeśli masz jakiekolwiek pytania, prosimy o kontakt z producentem bądź importerem.

### W zestawie

1x głośnik Tivoo-max 1x instrukcja obsługi 1x kabel micro USB

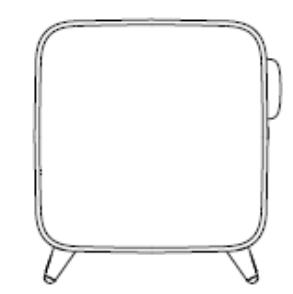

## Funkcje przełączników

Przycisk 1:

- Dotknij: Zwiększ głośność
- Przytrzymaj: Następny utwór

Przycisk 2:

- Dotknij: Zmniejsz głośność
- Przytrzymaj: Poprzedni utwór

Przycisk 3:

- Dotknij: Odtwarzaj/Pauza, Odbierz/Zakończ połączenie
- Przytrzymaj: Nagraj wiadomość głosową/Odrzuć połączenie

Przycisk 4:

- Dotknij: Zegar automatycznego wyłączania zasilania
- Przytrzymaj: Wprowadź alarm ręczny

Pokrętło 5:

- Obracaj: Zmień kanał
- Dotknij: Zmień efekty świetlne
- Przytrzymaj: Reguluj jasność

Przycisk 6:

- Dotknij: Zmień źródło wejścia audio
- Przytrzymaj: Rozłącz połączenie Bluetooth

Przycisk 7:

- Dotknij: Sprawdź poziom baterii
- Przytrzymaj: Włącz/Wyłącz zasilanie

Port 8: port AUX

Port 9: Port ładowania Micro USB

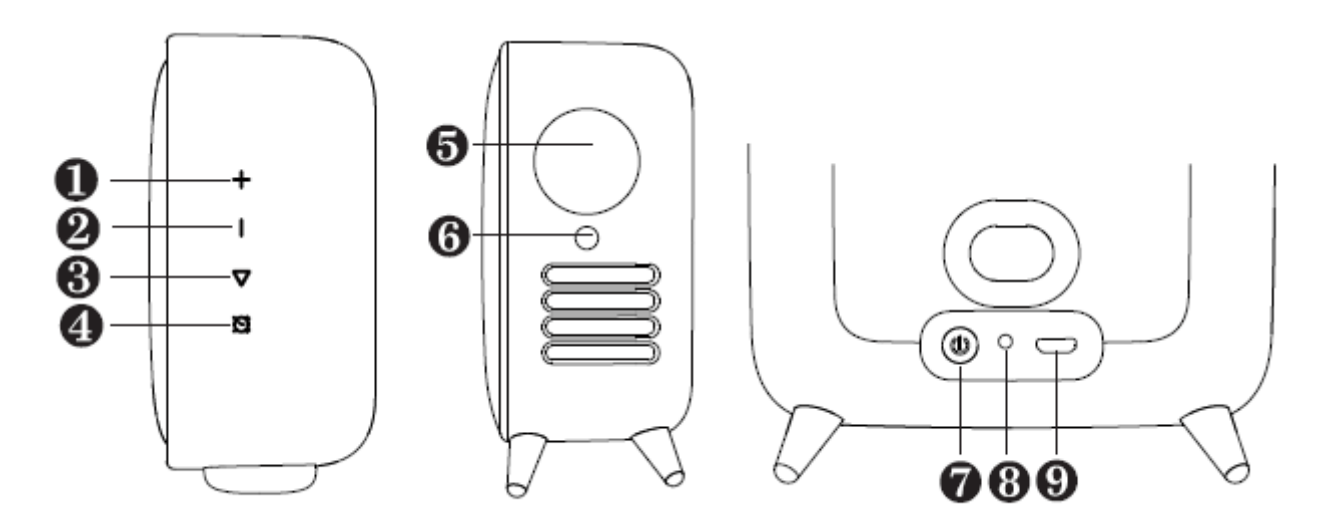

## Połączenia Bluetooth

Jak połączyć się z głośnikiem / aplikacją mobilną?

- Pobierz aplikację mobilną

Aplikacja Divoom jest dostępna zarówno dla systemów iOS, jak i Android. Możesz wyszukać "Divoom" lub zeskanować kod QR znajdujący się tutaj.

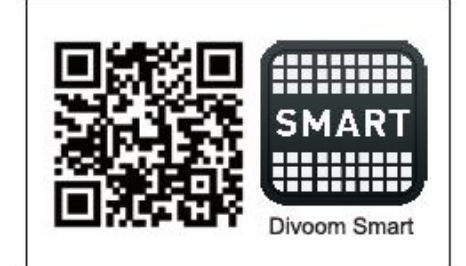

\*\* Uwaga: Proces podłączania IOS i Android różnią sie od siebie.

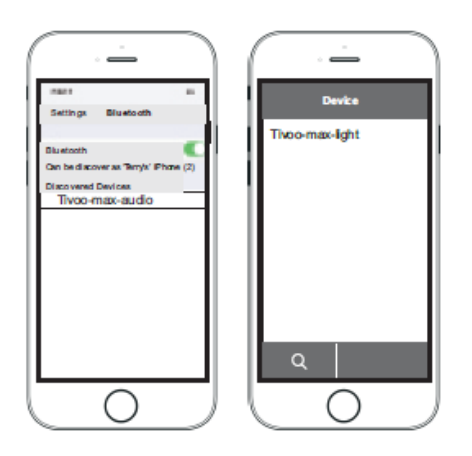

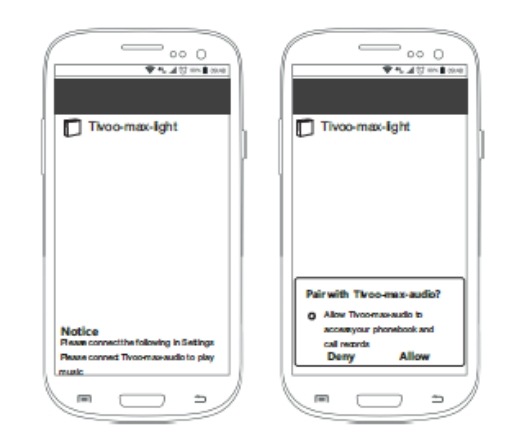

Apple iOS system

Android system

### Dla systemu Apple iOS:

- 1. Włącz Bluetooth w ustawieniach
- 2. Znajdź "Tivoo-max-audio" i połącz
- 3. W aplikacji mobilnej, znajdź "Tivoo-max-light" i połącz

## Dla systemu Android:

- 1. Włącz Bluetooth w ustawieniach
- 2. Połącz z "Tivoo-max-light" oraz "Tivoo-max-audio" w aplikacji mobilnej.

### Lista funkcji- aplikacja mobilna

- Muzyka: W przypadku IOS, odtwarzacz muzyki będzie odtwarzał bibliotekę iTune. W przypadku Androida, odtwarzacz muzyczny odtworzy utwory dostępne w systemie. Możesz także użyć odtwarzacza muzyki innej firmy razem z Tivoo.
- Mikser DJ: Dostępny z różnymi bębnami, basami, gitarami i innymi instrumentami. Tutaj możesz stworzyć własny miks.
- Notatka głosowa: Możesz zostawić wiadomość głosową o długości jednej minuty, np. dla swojej rodziny, czy przyjaciela. Możesz także przekształcić swój głos dla zabawy i niespodzianki.
- Pikselowa kreacja: W nowym rozmiarze 16x16 pikseli, dostępna z większą ilością kolorów do wyboru i narzędziami. Tworzenie pikselowej grafiki jest teraz łatwe i przyjemne.
- Animacja pikseli: Możesz tworzyć animacje pikseli z większą liczbą klatek, również dodaliśmy i ulepszyliśmy wiele funkcji, aby ułatwić proces tworzenia.
- Edytor LED: niestandardowe ustawienia efektów świetlnych VJ z wieloma klatkami, które możesz połączyć ze swoim projektem wraz ze sztuką pikseli, tekstem i wieloma innymi, fajnymi efektami.
- Terminarz: ustaw alarmy wizualne i dźwiękowe dla codziennych czynności, takich jak: spotkanie, czy egzamin. Możesz także tworzyć własne przypomnienia, korzystając z wielu niestandardowych opcji.
- Pomoc w zasypianiu: Przełącz w prawym górnym rogu, aby aktywować funkcję pomocy w zasypianiu, w której możesz korzystać z 24 ścieżek audio z falami alfa, a także specjalnej aury świetlnej z własnymi ustawieniami.
- Inteligentny alarm: Zacznij nowy dzień od alarmu z własnymi ustawieniami. Możesz wybrać powtarzające się dni i godziny, a także jeden z 12 załączonych energetycznych profili audio lub własną muzykę.
- Narzędzia pikselowe:
	- o Stoper: Uruchom / Zatrzymaj / Zatrzymaj stoper w aplikacji mobilnej, podczas gdy Tivoo-max wyświetla czas
	- o Kalendarz pamięci: ustaw niestandardowe przypomnienie dla ważnego dnia i godziny oraz niestandardową ikonę grafiki pikselowej.
	- o Tablica wyników: Użyj aplikacji do śledzenia wyniku meczu, a Tivoo-max wyświetli wyniki obu drużyn.
	- o Miernik hałasu: Zmierz poziom otaczającego cię hałasu.
- Powiadomienie: Ustaw wizualne powiadomienia dla wydarzeń większości aplikacji mediów społecznościowych.
- Gry: Zagraj w klasyczne gry, takie jak: automaty, kości, piłka Magic 8 i wiele więcej... Będziemy nadal aktualizować kolejne funkcje dla Tivoo-max!

## Więcej informacji konfiguracyjnych

## • Jak nagrać notatkę głosową (do 60 sekund)?

- Przytrzymaj przycisk, aby włączyć funkcję notatki głosowej.
- Zacznij nagrywać swoją wiadomość.
- Naciśnij przycisk, aby zakończyć nagrywanie.
- Naciśnij ponownie przycisk, aby odtworzyć nagranie.
- Po odtworzeniu wiadomość zostanie usunięta.

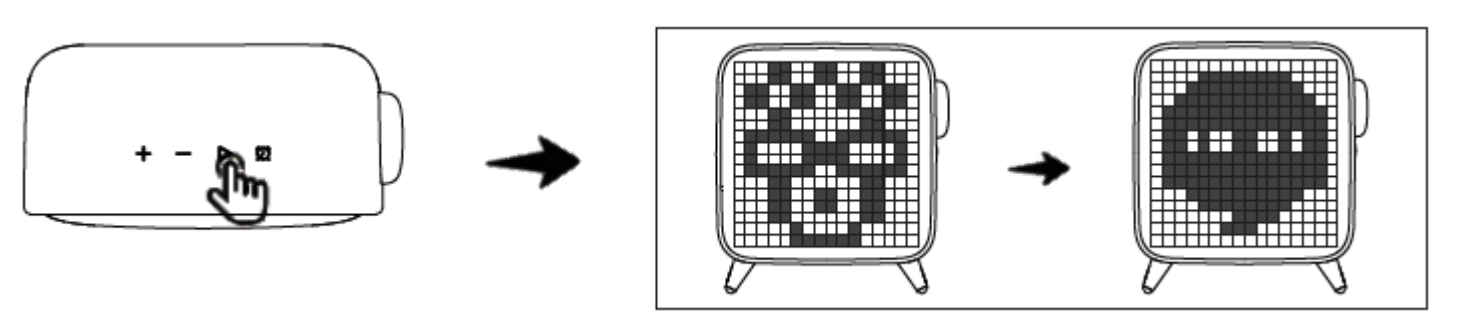

## • Jak ustawić alarm ręczny?

Tivoo-max obsługuje tylko jeden alarm ręczny (więcej alarmów dostępnych w aplikacji mobilnej).

- Przytrzymaj przycisk, aby wybrać tryb alarmu ręcznego.
- Dotknij +/-,, aby ustawić odpowiedni czasu alarmu. Dotknij przycisk Odtwarzania aby potwierdzić godzinę i przejść do minuty.

- Naciśnij przycisk Odtwarzania, aby potwierdzić ustawiony alarm, lub naciśnij przycisk Automatycznego wyłączania zasilania, aby go usunąć i wyjść z trybu alarmu ręcznego.

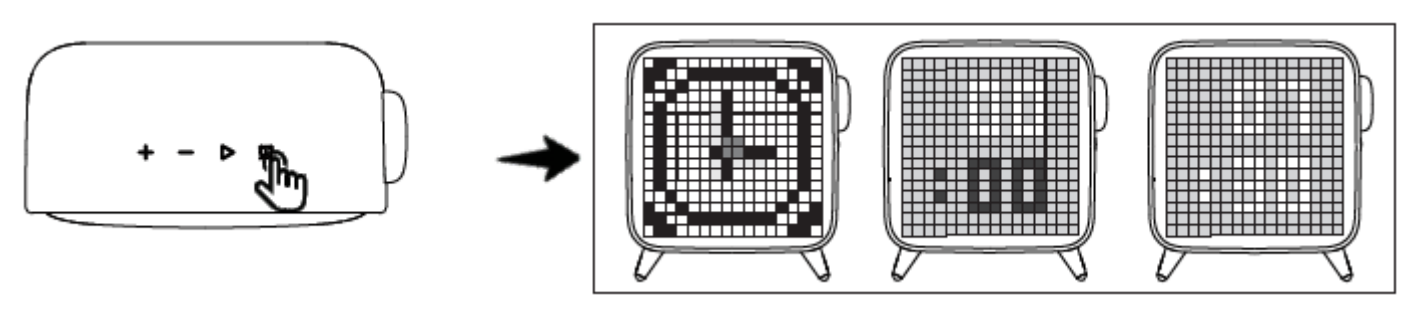

## • Jak skonfigurować automatyczne wyłączanie?

- Dotknij przycisku "Automatyczne wyłączanie", aby włączyć funkcję automatycznego wyłączania

- Przytrzymaj ten sam przycisk, aby obrócić odstęp czasu wyłączenia.
- Puść "Automatyczne wyłączanie" w żądanym przedziale czasu, aby potwierdzić.
- \*Wybierz "00 min", aby wyłączyć wyłączenie i wyjść z trybu automatycznego wyłączania.

### • Jak ładować Tivoo-max?

- Włóż kabel micro-USB do portu USB na tylnym panelu.

- Kiedy Tivoo-max jest włączony lub ładuje baterię, naciśnij przycisk zasilania, aby sprawdzić stan baterii.

- Posiadając baterię naładowaną w 100%, Tivoo-max może zapewnić do 6 godzin odtwarzania muzyki.

## Specyfikacja produktu

- o Rozmiar głośnika: 45 mm
- o Moc wyjściowa: 40W
- o Pasmo przenoszenia: 40-20KHz
- o Stosunek sygnału do szumu: > = 80 dB
- o Zgodność z technologią Bluetooth: wersja 5.0
- o Zasięg bezprzewodowy: do 10 metrów
- o Zakres częstotliwości radiowej: 2402 2480 Mhz
- o Maks. Emitowana moc radiowa: 1,21mW, 0,81dBm (EIRP)
- o Czas odtwarzania: do 10 godzin
- o Ładowanie: przez kabel USB, 5V-2A
- o Czas ładowania akumulatora: 4-5 godzin
- o Bateria: wbudowany akumulator Li-Ion HYY955565P, 7,4V 5000mAh / 150g
- o Waga / wymiary opakowania z produktem: 2212g / 223x223x116mm
- o Wymiary głośnika (mm): ok. 184.5 x 163 x 86
- o Waga głośnika: ok. 1490g

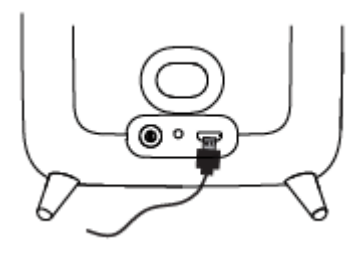

#### Deklaracja zgodności UE

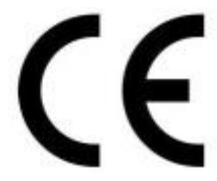

Niniejszym Producent: Shenzhen Divoom Technology Co., Ltd, oświadcza, że to urządzenie spełnia zasadnicze wymogi i inne stosowne przepisy dyrektywy 2011/65/EU, 2014/53/EU

#### Właściwa utylizacja i recykling odpadów

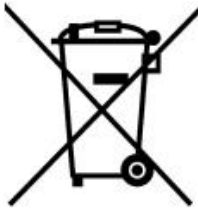

Symbol przekreślonego kontenera na odpady umieszczany na sprzęcie oznacza, że zużytego sprzętu nie należy umieszczać w pojemnikach łącznie z innymi odpadami. Składniki niebezpieczne zawarte w sprzęcie elektronicznym mogą powodować długo utrzymujące się niekorzystne zmiany w środowisku naturalnym, jak również działać szkodliwie na zdrowie ludzkie.

Użytkownik, który zamierza pozbyć się zużytego urządzenia ma obowiązek przekazania go zbierającemu zużyty sprzęt. Kupujący nowy sprzęt, stary, tego samego rodzaju i pełniący te same funkcje można przekazać sprzedawcy. Zużyty sprzęt można również przekazać do punktów zbierania, których adresy dostępne są na stronach internetowych gmin lub w siedzibach urzędów.

Gospodarstwo domowe pełni bardzo ważną rolę w prawidłowym zagospodarowaniu odpadów sprzętu elektrycznego i elektronicznego. Przekazanie zużytego sprzętu elektrycznego i elektronicznego do punktów zbierania przyczynia się do ponownego użycia recyklingu bądź odzysku sprzętu i ochrony środowiska naturalnego.

Jeżeli produkt posiada baterie, to niniejsze oznaczenie na baterii, instrukcji obsługi lub opakowaniu oznacza, że po upływie okresu użytkowania baterie, w które wyposażony był dany produkt, nie mogą zostać usunięte wraz z innymi odpadami pochodzącymi z gospodarstw domowych i należy przekazać do odpowiednio do tego przeznaczonego pojemnikach lub punktach zbierania odpadów

Wyprodukowano w Chinach.

Producent: Producent: Shenzhen Divoom Technology Co., Ltd. 1 st floor, 5<sup>th</sup> Building, Xinlianhe Industrial Park jincheng Road, Shajing Town, Bao'an Shenzhen, China. E-mail: Website: http://www.divoom.com

IMPORTER: MIP sp. z o. o. Al. Komisji Edukacji Narodowej 36/112B, 02-797 Warszawa. www.mip.bz

Aktualny kontakt do serwisu znajduje się na stronie www.divoom.pl

© Wszelkie prawa zastrzeżone. Tłumaczenie i opracowanie na język polski MIP.

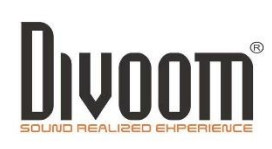

Ma Alexanderedoneza

## SHENZHEN DIVOOM TECHNOLOGY CO., LTD. **EU Declaration of Conformity**

(No Tivoo Max)

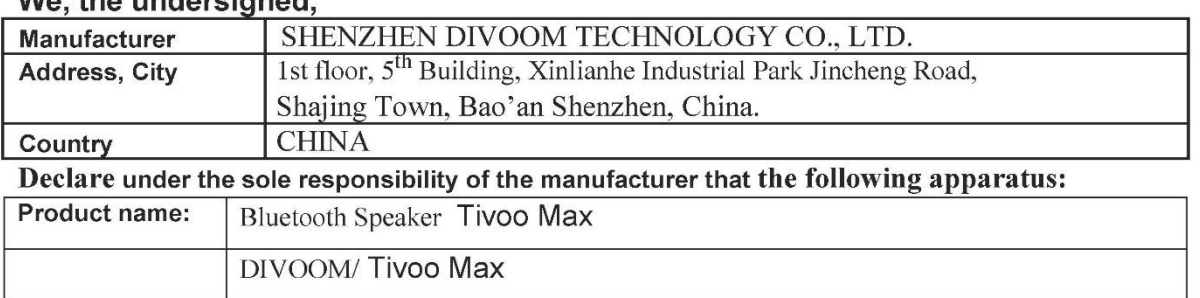

The object of the declaration described above is in conformity with the relevant Union harmonisation legislation:

#### Radio Equipment Directive(RED) 2014/53/EU Directive 2011/65/EU of the European Parliament and of the Council of 8 June 2011 on the restriction of the use of certain hazardous substances in electrical and electronic equipment

The following harmonized standards were applied:

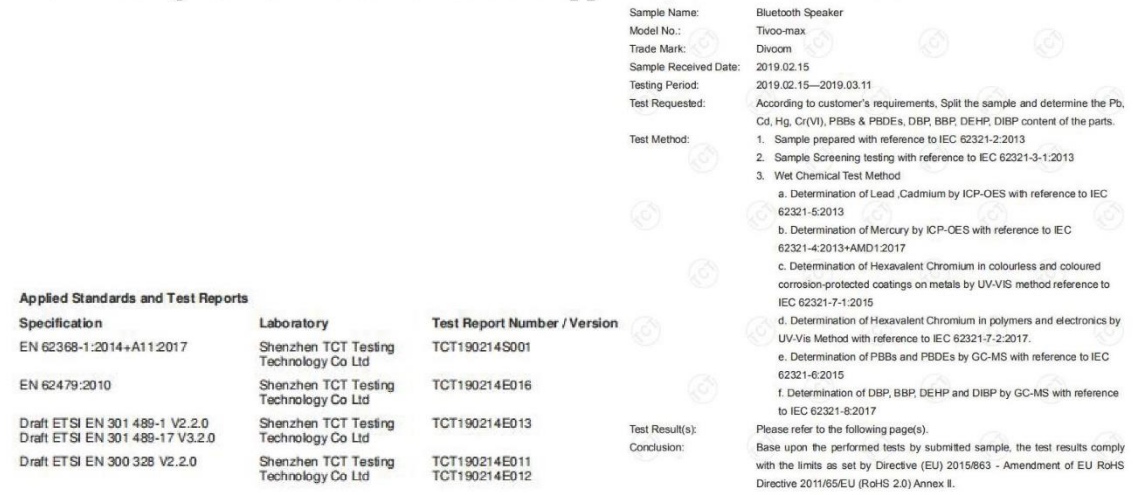

#### **CE** marking

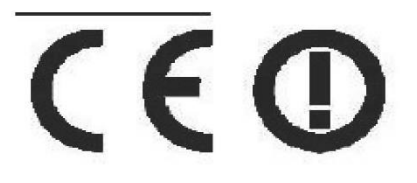

Signed for and on behalf of: SHENZHEN DIVOOM TECHNOLOGY CO., LTD.

> Position: CEO Name: Terry Yu Signature

lerry

(EU conformity marking)

Declaration Place and Date of issue: Shenzhen, Sept. 06, 2019 Year to begin affixing CE marking: 2019-3-13